## Anleitung Profil erstellen und Push Nachrichten einstellen

Nach dem Herunterladen der Ammersbek App sollten Sie sofort 2 Einstellungen vornehmen:

- 1. Profil erstellen:
- Tippen Sie auf den kleinen Kreis neben "Ammersbek"
- Geben Sie Ihre Daten ein und wählen Sie Ihre Rolle aus

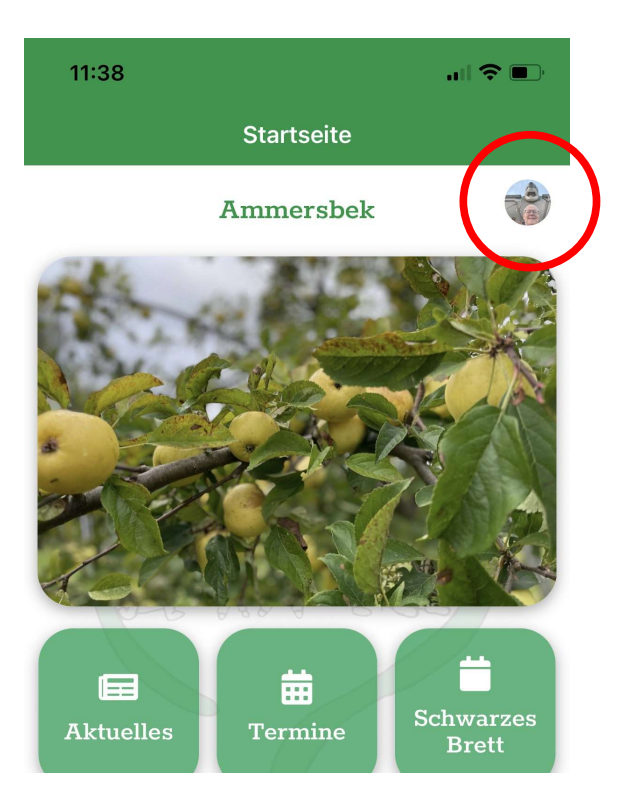

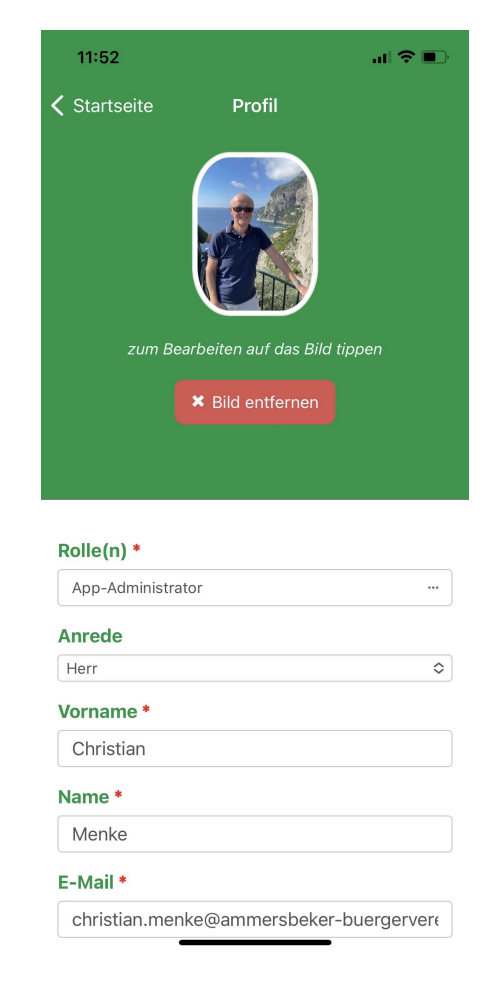

- 2. Push Kanäle einstellen (hier bekommen Sie wichtige Meldungen zu Terminen etc.)
- Scrollen Sie auf den Startbildschirm ganz nach unten
- Tippen Sie auf das Zahnrad
- Wählen Sie die Bereiche aus, die Sie interessieren

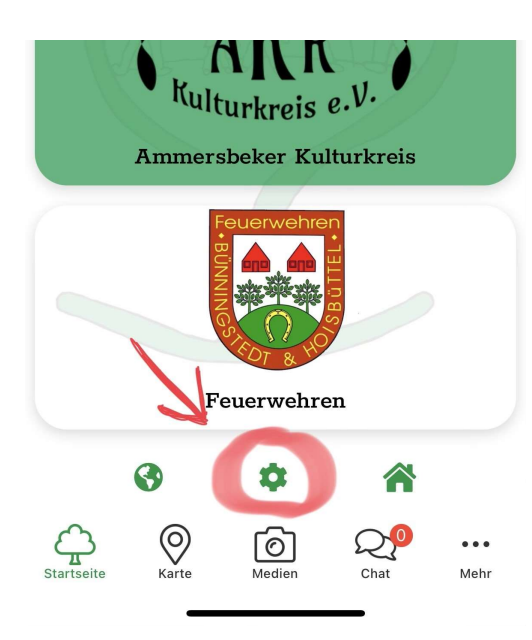

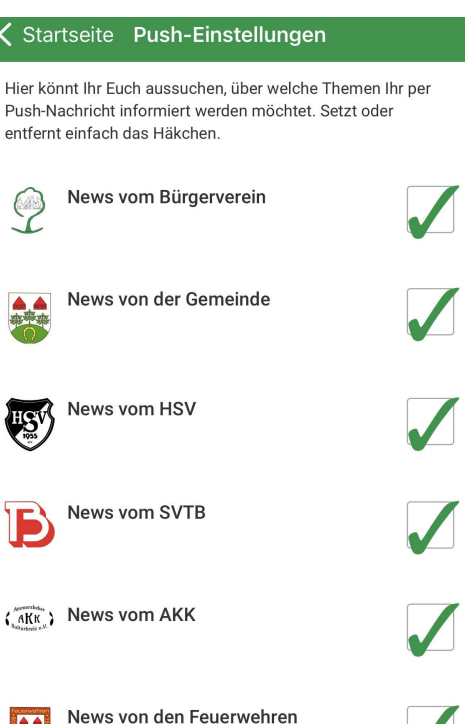

 $\checkmark$ 

 $\blacktriangleleft$ Ĥ